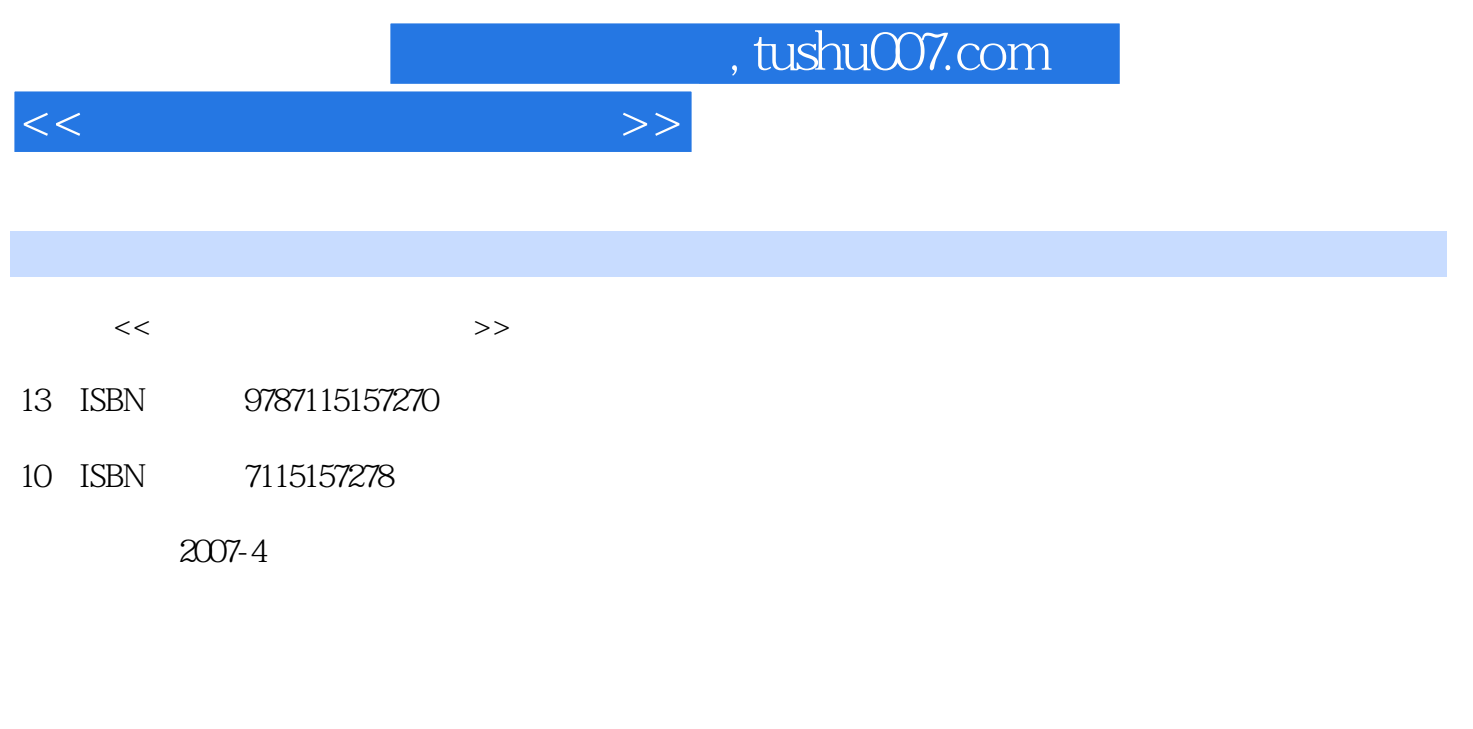

页数:247

PDF

更多资源请访问:http://www.tushu007.com

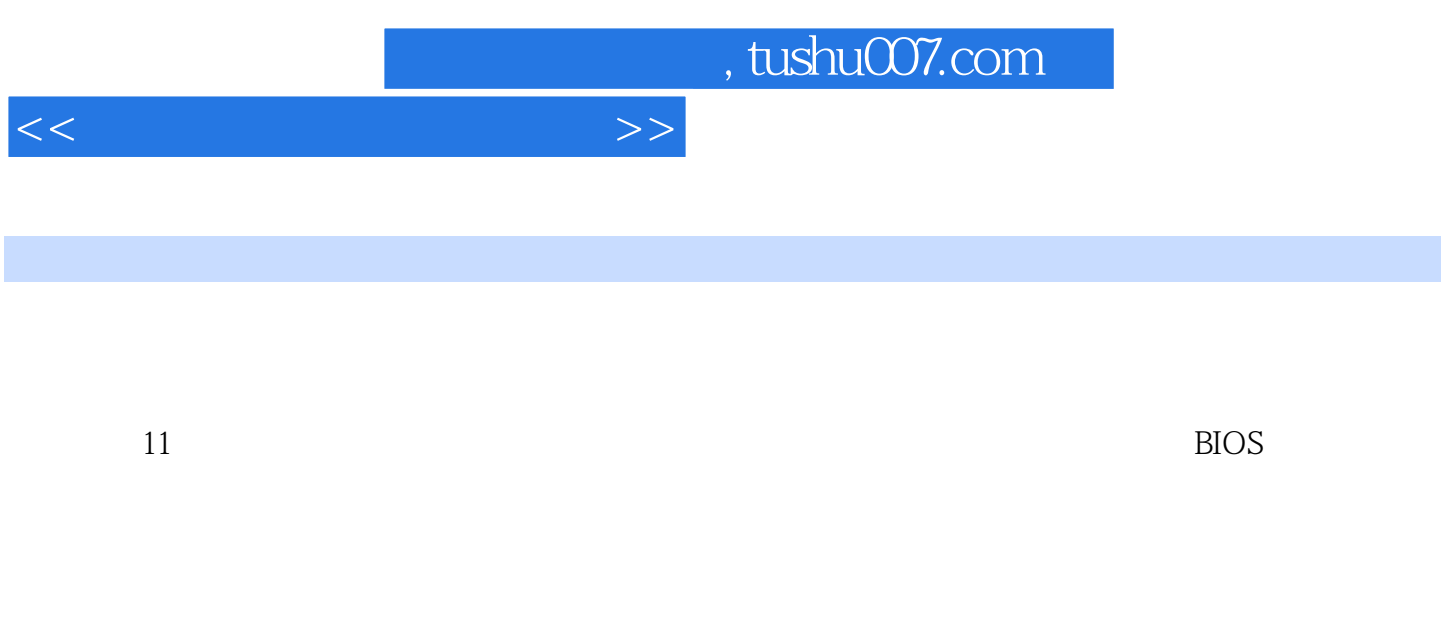

 $300$  and  $200$ 

 $<<$  and the set of the set of the set of the  $>>$ 

 $1 \t 1.1 \t 1.1.1 \t 1.1 \t 2 \t 3 \t 4.$  $1.1.2$   $1.2$   $1.2$   $1.2.1$   $1.2.2$  CPU1.2.3  $1.2.4$   $1.2.5$ 1.2.6 1.2.7 1.2.8 IEEE 1394 1.2.9 1.2.10 1.2.11 1.2.12 1.2.13 1.2.14 1.2.15 1.2.16 1.3 1.3.1 1.3.2 1.3.3 1.34 U 1.35 2 21 CPU 2.1.1 CPU 2.1.2 CPU 1. Intel CPU 2. AMD CPU 2.1.3 CPU2.1.4  $CPU 1. Intel2. AMD2.2 2.21 1. 2.2.1 2.2.$ 3. USB2.04. SATA2.2.2 2.2.3 1. Intel 2. nVIDIA 3. VIA 2.3 2.3.1 2.3.2 1. Samsung 2. (Hynix 3. Infineon 2.3.3 2.34 2.4 2.4 html  $2.41$  2.4.2 1. 2 3. 2.43 1. nVIDIA2. ATI2.5  $2.5.1$   $2.5.2$   $2.5.3$   $2.5.4$  $26$  2.6.1  $262$  1. CD 2. DVD 3 4. COMBO 2.6.3 2.7 2.7.1 2.7.2 1. CRT 2. LCD 2.7.3 1. CRT 2.  $LCD$  2.8 2.81 2.8.2 2.9 2.  $9.1$  2.  $9.2$   $2.10$   $2.101$   $2.102$  $31$   $31.1$   $31.2$ 3.2 3.2.1 3.2.2 CPU 3.2.3 3.2.4  $325$   $326$   $327$   $33$   $331$  $332$   $333$   $33$  $35 \t 351 \t 352 \t 353 \t 354$ 4 BIOS 41 BIOS 4.1.1 BIOS1. BIOS 2. BIOS 3. BIOS 4.1.2 BIOS 1. 2. 3. 4.1.3 BIOS COMS 4.1.4 CMOS 4.2 BIOS 4.2.1 BIOS 1. BIOS 2. BIOS 4.2.2 Award BIOS 1. Standard CMOS Features CMOS 2. Advanced BIOS Features BIOS 3. Integrated Peripherals 4. Power Management Setup 省电功能设定)5.【PnP/PCI Configurations】(即插即用与PCI设置)6.【PC Health Status】(电脑健康 7. MB Intelligent Tweaker M.I.T / 8 BIOS 4.2.3 AMI BIOS 1. Standard CMOS Features BIOS 2. Advanced BIOS Features BIOS 3. Advanced Chipset Features  $\hspace{1cm}4\hspace{1cm}$  Integrated Peripherals  $\hspace{1cm}5\hspace{1cm}$ 【Power Management Features】(电源管理设定)6.【PCI/PNP Resource Management】(PCI/PNP资源 7. H/W Monitor 8. Cell Menu 9. Load Fail-Safe Defaults 10. Load Optimized Defaults 11. BIOS Setting Password 12 Save configuration change and exit setup 13. Discard change and exit setup  $4.3$  BIOS  $4.3.1$   $1.$  BIOS 2. BIOS 3. 4. BIOS 4.3.2 BIOS 1. BIOS 2. BIOS 4.3.3 DOS BIOS 1. BIOS 2. BIOS 4.3.4 BIOS 4.3.4 AIOS 4.2 BIOS 3. BIOS 4. 44 BIOS 4.5 BIOS 1. CMOS battery failed CMOS 2. CMOS check sum error-Defaults loaded CMOS 时发现错误,载入系统设定值)3. Display switch is incorrectly(显示形状开关配置错误)4. Press ESC to skip memory test  $\begin{array}{cc}5. \ \ \, \text{Secondary} \end{array}$  Slave hard fail  $\begin{array}{cc}6. \ \ \, \text{Override enable-Defaults} \end{array}$  $\alpha$ ded CMOS BIOS  $\beta$  51  $\beta$ .1 5.2 5.3 5.3.1 Fdisk 1. 2 5.3.2 Partition Magic  $1.$  2. 3. 4. 5. 6. 533

## $<<$  and the set of the set of the set of the  $>>$

 $61$   $61$   $61$   $61.1$  Windows  $20061.2$ Windows XP6.1.3 Windows 20036.2 6.2.1 Windows 2000 Windows XP6.2.2 Windows XP Windows 2000/20031. Windows XP Windows 20002. Windows XP Windows 20036.2.3 Windows 98/2000/XP/2003 6.3 Ghost 6.4 6.4.1  $1.$ 还原操作系统6.4.2 用Ghost备份和还原操作系统?1. 用Ghost备份操作系统2. 用Ghost还原操作系统6.4.3  $1.$   $2.$   $3.$  $7 \t 7.1 \t 7.1 \t 7.1.1 \t 7.1.2$ version 3.1.3 version of  $7.2$  and  $7.2$  and  $7.2$   $7.2$   $7.2$   $2.2$  nForce主板驱动安装7.3 显卡驱动的安装7.3.1 安装Intel集成显卡驱动程序7.3.2 nVIDIA独立显卡 驱动的安装?7.3.3 ATi独立显卡驱动的安装7.4 声卡驱动的安装7.5 其他设备驱动的安装7.5.1 网卡 7.5.2 7.5.3 7.5.3 77.6 1. 动的备份2. 驱动的还原7.7 常用软件的安装7.7.1 安装Microsoft Office 20037.7.2 安装瑞星杀毒软件 8 81 81.1 CPU-Z 81.2 EVEREST 8.2 8.2.1 SiSoftware Sandra 8.2.2 NOKIA Monitor Test 8.2.3 Nero CD-DVD Speed 8.2.4 3DMARK 9 9.1 U 9.2 MP3 9.3 脑9.4 数码相机连接电脑9.5 数码摄像机连接电脑9.6 读卡器连接电脑9.7 iPod连接电脑第10章  $10.1$   $10.1$   $10.1$   $10.1.2$  CPU  $10.1.3$ 10.1.4 10.1.5 10.1.6 1. CRT  $2$  LCD 10.1.7 1. 2 10.1.8  $10.2$  10.2.1 Windows XP 1. 2. 示速度3. 加快自动刷新率4. 加快预读能力改善开机速度?10.2.2 Windows XP磁盘检查10.2.3 Windows XP 1. 2  $2 \times 1024$  Windows XP  $1025$ Windows 1. 2. 2. Solution 3.  $10.26$  10.3  $10.3$   $10.31$  1.  $2$  $10.32$  10.3.3  $10.34$  10.3.5 1.  $2 \t 3 \t 11 \t 11.1$ 11.1.1 1. 1. 2. 11.1.2 11.2 11.2  $1.$  CPU  $2$   $3$   $4$   $5$   $6$  $\alpha$  7. et al. 11.3.1 1.3.1 1.3.1 1.  $\alpha$  $\frac{3}{4}$  11.32 11.3.3 11.4 11.4.1 CPU 1. 2.  $3. 4$  CPU  $11.42$  $1.$  2.  $2.$  3.  $11.43$  $1.$  2. 3.  $11.44$  1.  $\alpha$  3. 11.45 11.4.6  $1. 2 3 3 11.47$ 法11.4.8 散热风扇常见故障处理方法?11.5 Windows XP系统故障实例1. NTFS文件格式引起的系统安 2. Windows XP 3. 2. 2. 2. 2. Products AP  $5.$  6.  $6.$  7.  $8.$  8.  $3.$  $10.$   $\frac{12}{12.}$ 13. 14. IE 15. MP3. 216. 运行不正常17. 无法正常通过网络打印18.【远程桌面连接】对话框最小化后,屏幕一片空白19. 弹出窗 andll32.exe 21. ية 22. Administrator<br>بين 23. دي الأكل المسلم 23. دي المسلم 23. دي المسلم 23. دي المسلم 23. دي.<br>المسلم 25. يسلم 24. دي. دي. المسلم 24. دي. دي. المسلم 26. دي. دي. المسلم 26. دي. دي. دي. دي. دي. دي. دي. دي. د ndows 27. SP2. 28. Windows XP

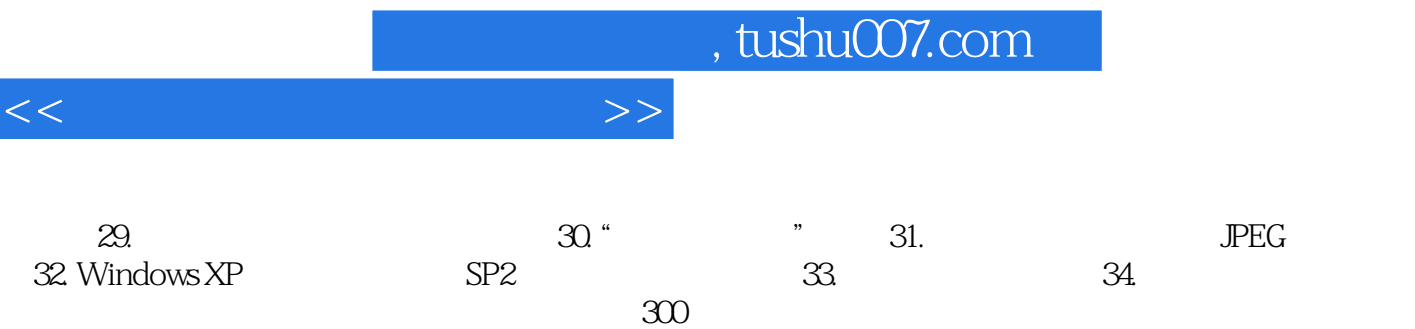

 $300$ 

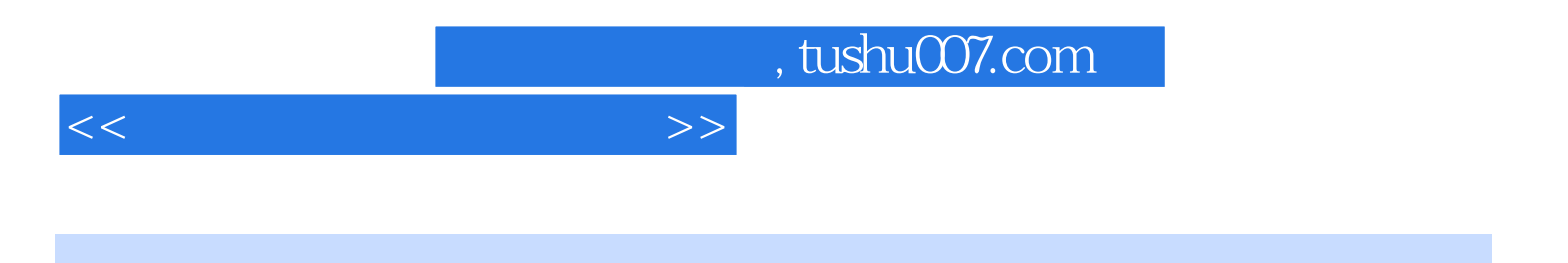

本站所提供下载的PDF图书仅提供预览和简介,请支持正版图书。

更多资源请访问:http://www.tushu007.com